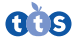

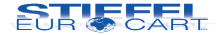

# Digitálny mikroskop Easi-Scope Návod na použitie

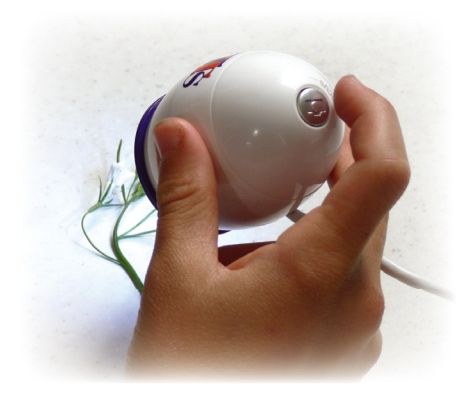

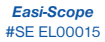

*Easi-Scope 2* #SE EL00132

## **Dôležité informácie**

Pred použitím si pozorne prečítajte inštrukcie a uschovajte tento návod na budúce použitie.

- Riziko udusenia malé častice.
- Nevhodné pre deti do 3 rokov.

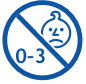

- Nedovoľte, aby sa zariadenie dostalo do kontaktu s vodou alebo inými tekutinami.
- Čistenie zariadenia môže vykonávať jedine dospelá osoba.
- Uistite sa, že je zariadenie pred začatím čistenia vypnuté.
- Na čistenie zariadenia použite jemne navlhčenú handričku.
- V prípade elektrostatického výboja môže zariadenie fungovať nesprávne. V takom prípade ho odpojte a zapojte, aby sa reštartovalo.
- Zariadenie nevystavujte priamemu slnečnému žiareniu alebo teplu.
- Aby sa zabránilo možnému trvalému poškodeniu zraku, nedávajte si zapnutý Easi-Scope na oko.

#### **Inštalácia softvéru**

Pre správne fungovanie zariadenia je potrebné nainštalovať softvér z priloženého CD.

- Presvedčte sa, že digitálny mikroskop Easi-Scope nie je pripojený k počítaču.
- Vložte inštalačné CD softvéru do CD mechaniky počítača.
- Dialógové okno inštalácie softvéru pre digitálny mikroskop sa zobrazí automaticky (ak sa inštalácia nespustí automaticky, otvorte CD a kliknite 2 x na súbor Setup.exe).
- Nasledujte kroky v dialógovom okne na obrazovke pre dokončenie inštalácie softvéru.
- Po inštalácii softvéru, pripojte zariadenie pomocou USB kábla (alebo USB adaptéra, vid. Spárovanie Easi-Scope 2...) do USB portu počítača. Zariadenie počítač rozpozná a nainštaluje automaticky.
- Spustením programu "Digital Viewer" (AMCap) z pracovnej plochy PC môžete zariadenie začať používať.

Pri notebookoch sa zariadenie nemusí cez softvér ihneď spustiť, pretože softvér môže ako zariadenie identifikovať web kameru PC. V okne spusteného softvéru pre digitálny mikroskop je v menu záložka DEVICES, kliknite na ňu a zo zoznamu vyberte zariadenie Digital Viewer, čo je váš digitálny mikroskop.

### **Spoznaj svoj Easi-Scope**

Digitálny mikroskop Easi-Scope nepotrebuje batérie a pripája sa do počítača pomocou USB kábla. Je vybavený VGA fotoaparátom, ktorý umožňuje zachytávanie obrazu a videa sledovaných objektov, následné prezeranie na monitore s možnosťou uloženia a dodatočných úprav.

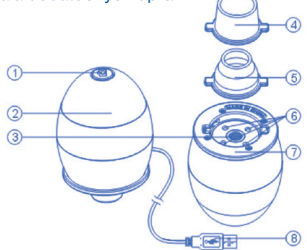

- **1**. Spúšť/tlačidlo fotoaparát pre okamžité zachytenie snímaného objektu
- **2**. Focus otáčaním zaostríte snímaný objekt
- **3**. Šošovka mikroskopu
- **4**. Široký nadstavec
- **5**. Úzky nadstavec
- **6**. LED diódy pre osvetlenie objektu
- **7**. Zásuvka pre nadstavce
- **8**. USB kábel pre pripojenie k PC

# **Spoznaj svoj Easi-Scope 2 Wireless**

Bezdrôtový mikroskop Easi-Scope 2 má vstavanú dobíjaciu batériu, ktorá sa nabíja pomocou USB kábla. Prostredníctvom USB adaptéra dokáže bezdôtovo zachytávať, VGA fotoaparátom, obraz a video sledovaných objektov až do vzdialenosti 10 metrov. K jednému USB adaptéru je možné napojiť až štyri zariadenia, medzi ktorými sa viete prepínať.

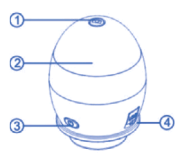

- **1**. Spúšť/tlačidlo fotoaparát pre okamžité zachytenie snímaného objektu
- **2**. Focus otáčaním zaostríte snímaný objekt
- **3**. Tlačidlo zapnutia a párovania s USB adaptérom
- **4**. USB port pre dobíjací USB kábel

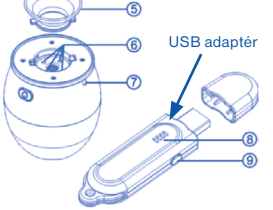

- **5**. Nadstavec pre snímanie objektov
- **6**. LED diódy pre osvetlenie objektu
- **7**. Indikátor stavu zariadenia (pomalé blikanie = dobiť)
- **8**. Indikátor pripojenia
- **9**. Tlačidlo párovania

#### **Obsluha digitálneho mikroskopu**

- Na zreteľné zobrazenie obrázkov použite jeden z nadstavcov.
- Vyberte si nadstavec a uložte ho do zásuvky na nadstavec, ktorý sa nachádza pod hlavným telom. Uzamknite otočením v smere hodinových ručičiek.
- Pomocou USB kábla prepojte digitálny mikroskop s počítačom. V prípade Easi-Scope 2 použite USB adaptér (vid. Spárovanie Easi-Scope 2...).
- Svietenie diódového svetla ukazuje, že je prístroj zapnutý.
- Spustite softvér Digital Viewer.
- Otočte krúžkom na zaostrenie smerom alebo proti smeru hodinových ručičiek pokiaľ sa snímaný objekt nestane čistým a ostrým.
- Obraz môžete zachytiť stlačením spúšte na digitálnom mikroskope.
- Zobrazí sa odfotený objekt, ktorý si môžete cez menu *File* > *Save As*... uložiť kdekoľvek do počítača.

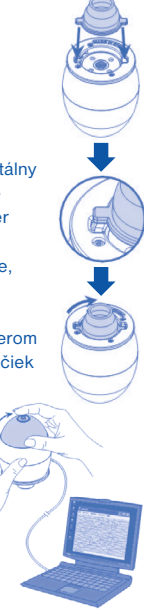

#### **Spárovanie Easi-Scope 2 s USB adaptérom**

Pri prvom použití Easi-Scope 2 je nutné spojiť/spárovať ho s USB adaptérom.

- Zapnite PC, pripojte USB adaptér, spustite softvér Easi-Scope 2 (AMCap) a zapnite digitálny mikroskop.
- Stlačte a podržte tlačidlo zapnutia/párovania pokiaľ indikátor nezačne blikať a neuvedie sa do režimu párovania najprv na Easi-Scope 2 v dĺžke 7 sekúnd a potom na USB adaptéry v dĺžke 3 sekúnd.
- Maximálny čas párovania je 15 sekúnd.
- Po spárovaní zariadení sa v okne softvéru objaví obraz. Ak sa tak nestane, kliknite v menu na záložku DEVICES a vyberte si zo zoznamu zariadení váš Easi-Scope 2 Wireless.

#### **Záruka**

Na zariadenie a jeho súčasti sa vzťahuje jednoročná záruka pri problémoch zistených pri bežnom používaní. V prípade zlého zaobchádzania, poškodenia krytu či úmyselného poškodenia zariadenia je záruka neplatná. Opravy, na ktoré sa nevzťahuje záruka, sú spoplatnené. Hradia sa aj všetky pozáručné opravy.

#### **Technické špecifikácie**

- Vyváženie bielej: Automatické
- Snímač obrazu: VGA CMOS
- Rozlíšenie zachyteného obrazu: 640 x 480 pixelov (interpolácia do 1600 x 1200 pixelov).
- Snímanie fotografií: Jedno stlačenie
- Osvetlenie: Zabudované LED diódy
- Svetelnosť: 3 Lux
- Expozícia: Automatická
- Rozhranie: USB 2.0
- Veľkosť produktu: 50 x 50 x 74 mm
- Váha produktu: 104 g

#### **STIEFEL EUROCART s.r.o.**

Ružinovská 1/A, 821 02 Bratislava, tel.: 02/ 4342 8904 www.stiefel-eurocart.sk, e-mail: stiefel@stiefel-eurocart.sk IČO: 31360513, DIČ: SK2020315341, Reg. OS BA I., vl.č.5951/B